## AA Global Language Services Ltd.

Client Portal Experience

## How to Log in

• Step 1: Visit https://www.aaglobal.co.uk/

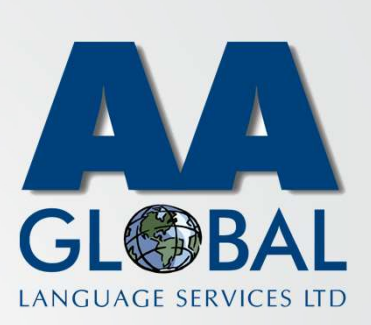

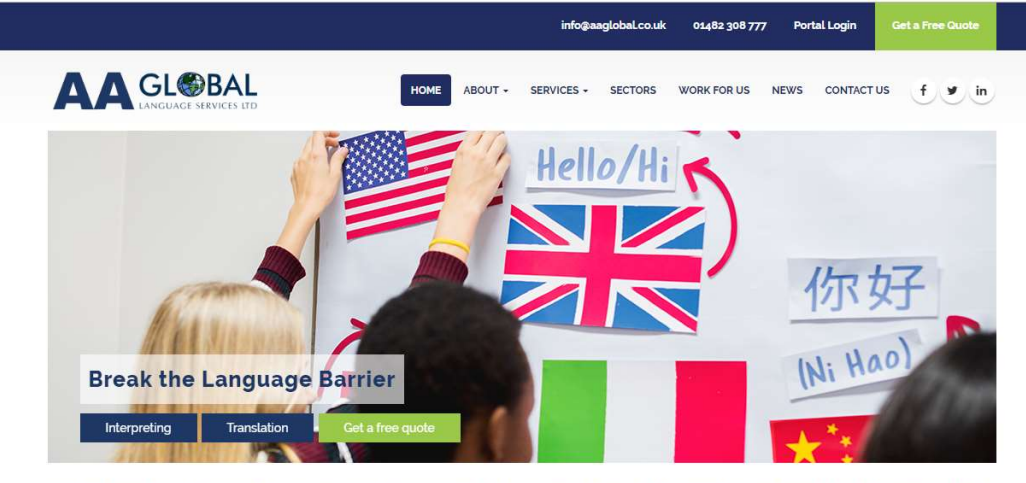

Welcome to AA Global Language Services. The number one choice for professional Interpreting, Translation and Specialist Language Support.

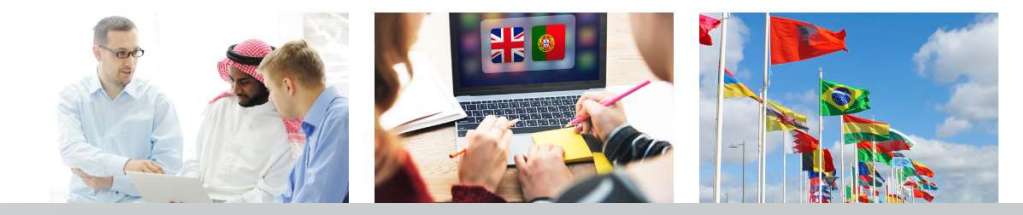

## How to Log in

- Step 1: Visit https://www.aaglobal.co.uk/
- Step 2: Click "Portal Login"

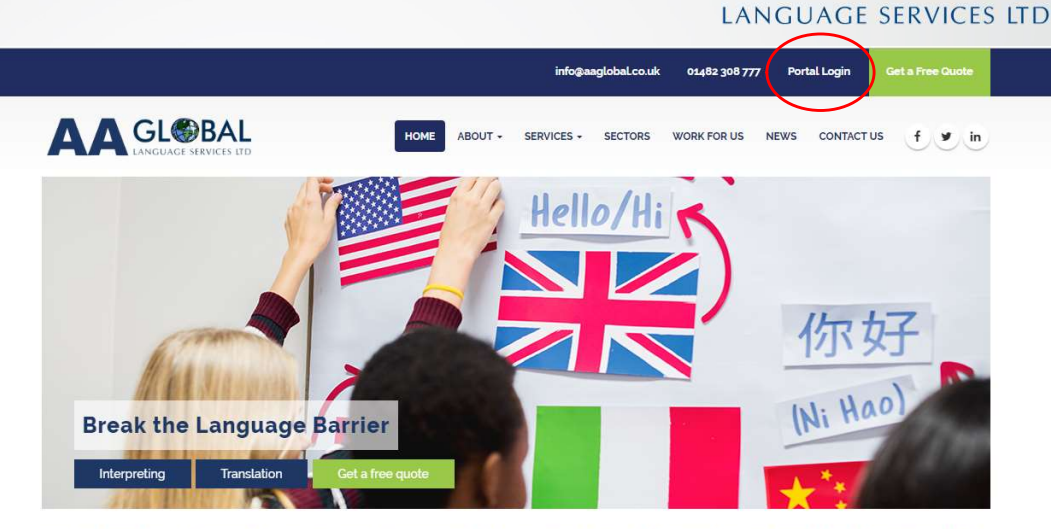

G

Welcome to AA Global Language Services. The number one choice for professional Interpreting, Translation and Specialist Language Support.

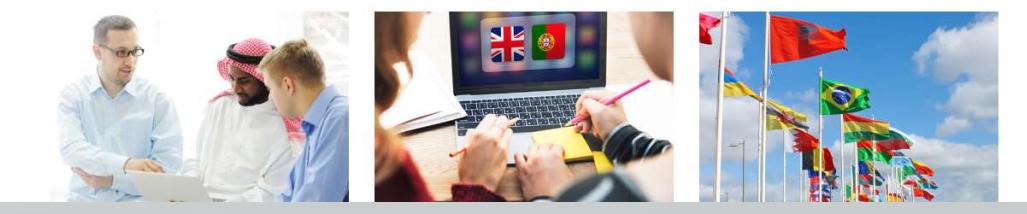

## How to Log in

- Step 1: Visit https://www.aaglobal.co.uk/
- Step 2: Click "Portal Login"
- Step 3: Fill in your Email and Password<br> **AAGLOBAL** and click "Login"

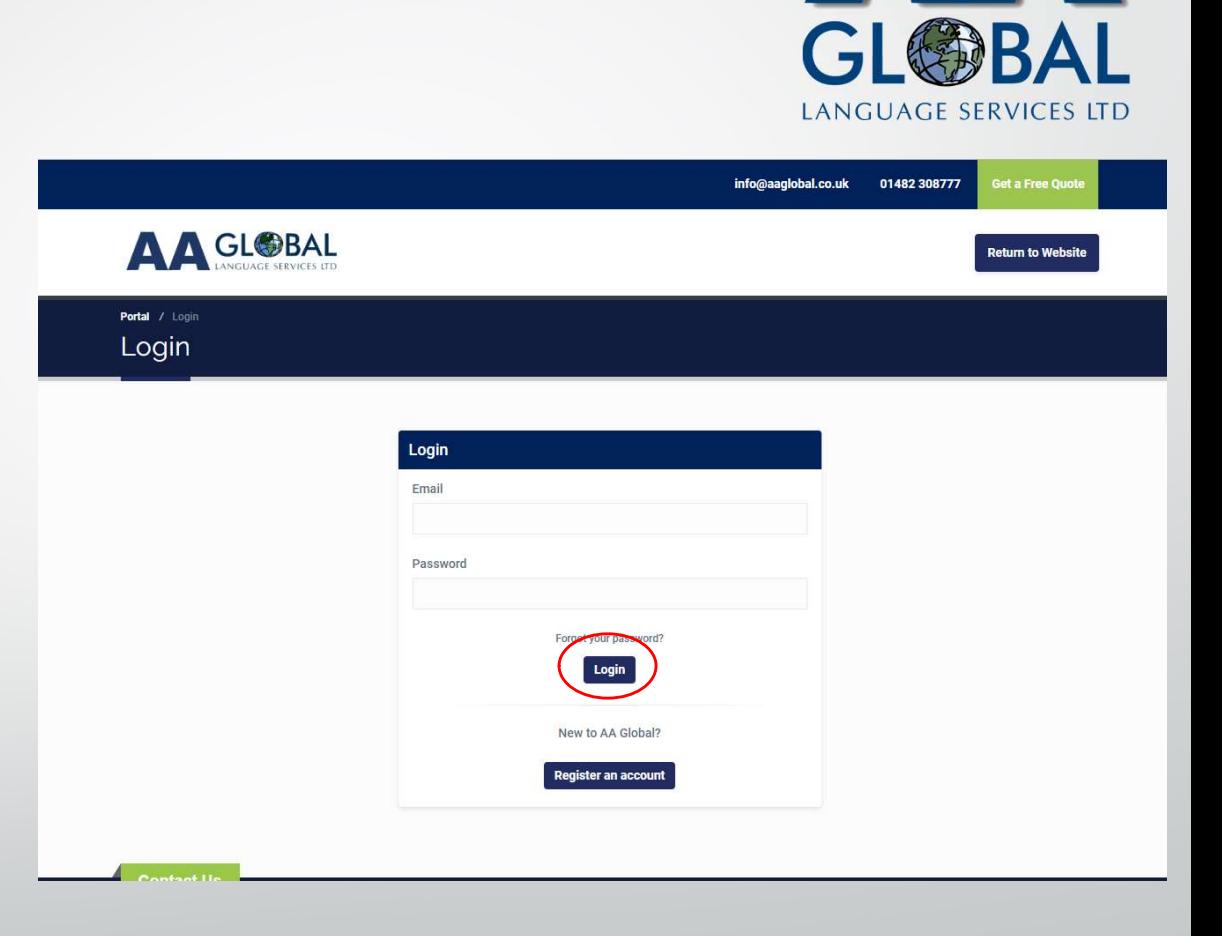